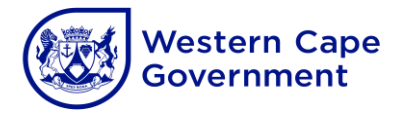

**Annexure E**

# **Document Control Report (DCR): Download procedure**

**These procedures are applicable to BAS only:**

#### **STEP 1: Log on to BAS 1.1 Start BAS**

**1.2 Connect**

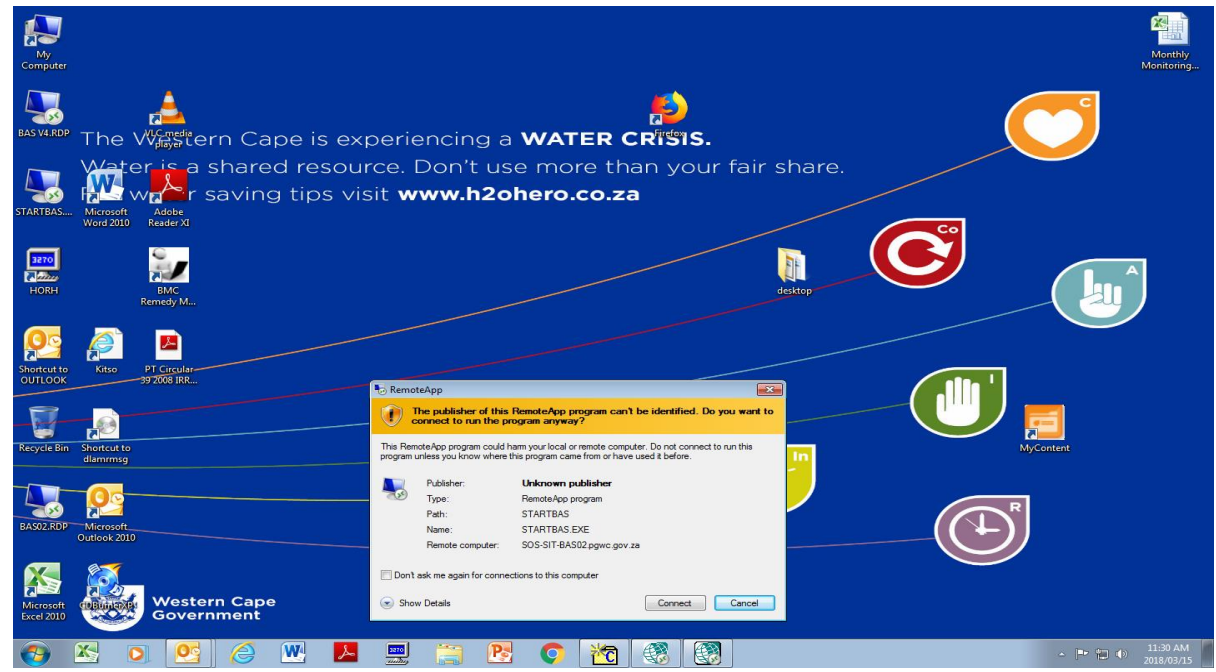

#### **1.3 Logon to BAS using PGWC/(your PERSAL no.) and password**

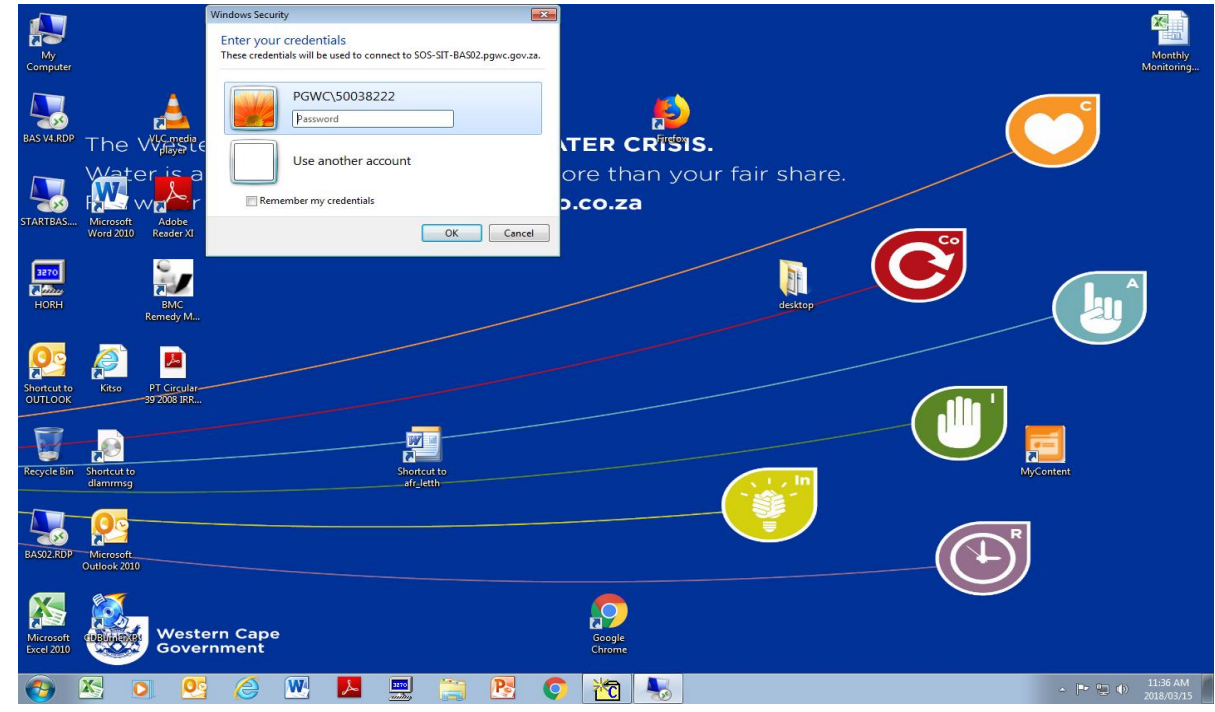

#### **1.4 Choose the SCOA V5 option**

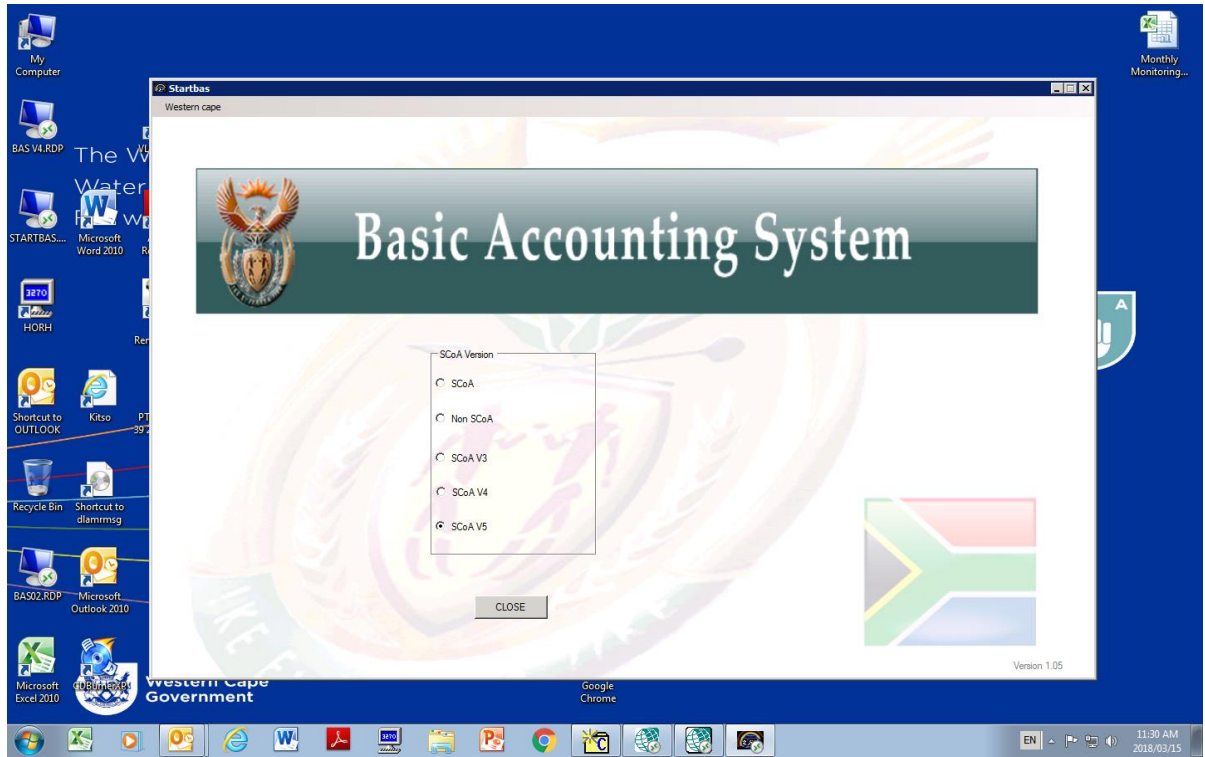

#### **1.5 Click on the Western Cape Tab in left corner**

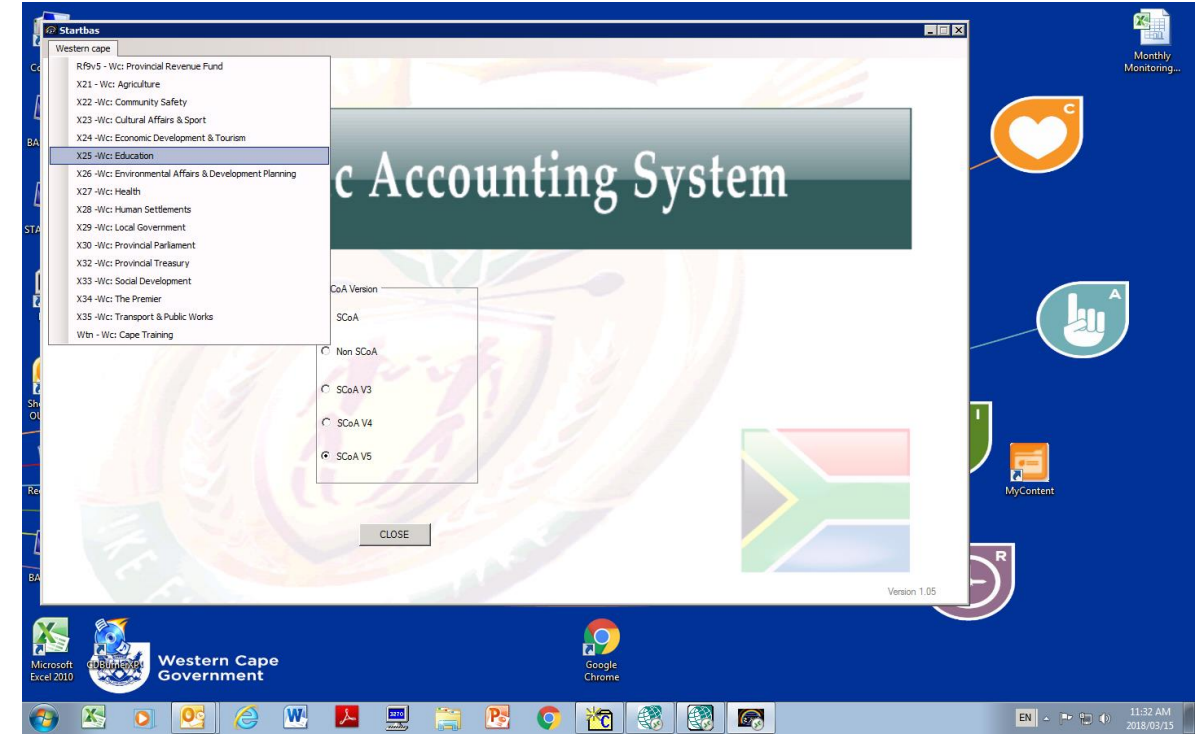

#### **1.6 Click on drop down: Education**

#### **1.7 Log in using username and password**

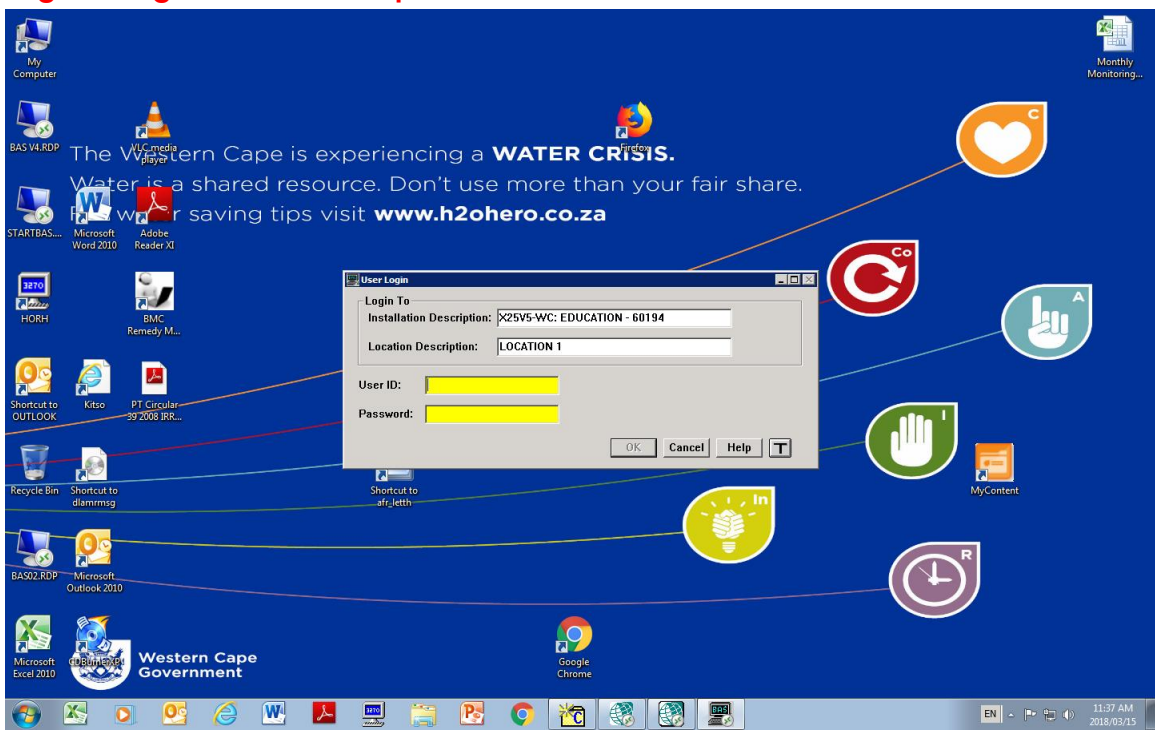

## **STEP 2: Request Document Control Report**

#### **2.1 Select "Report" – "Other Reports":**

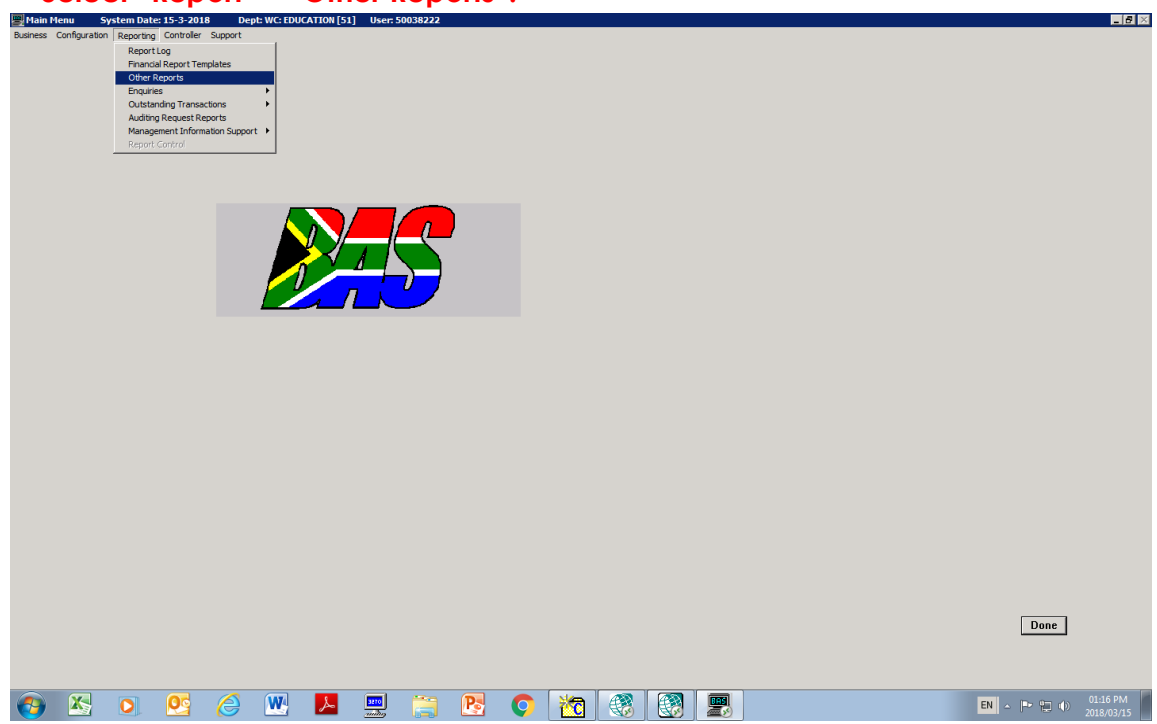

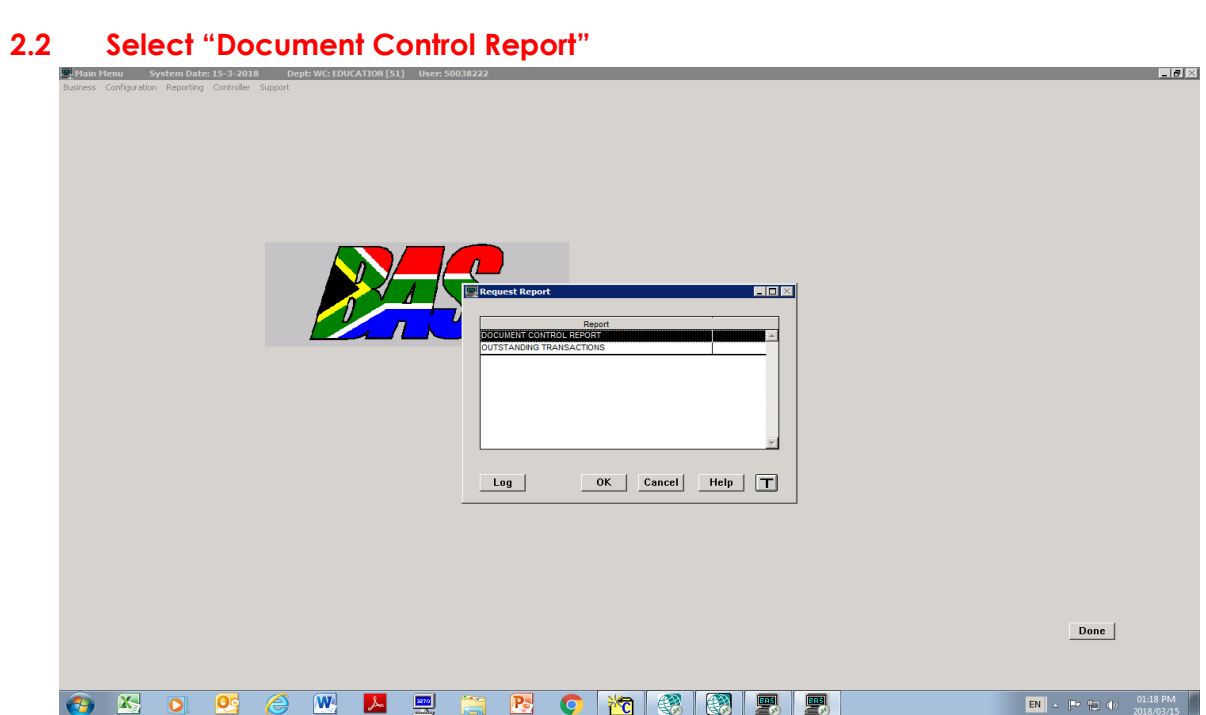

#### **2.3 In Functional Area select type: "All"/"PAYMENTS"/"JOURNALS"− Click "Add"**

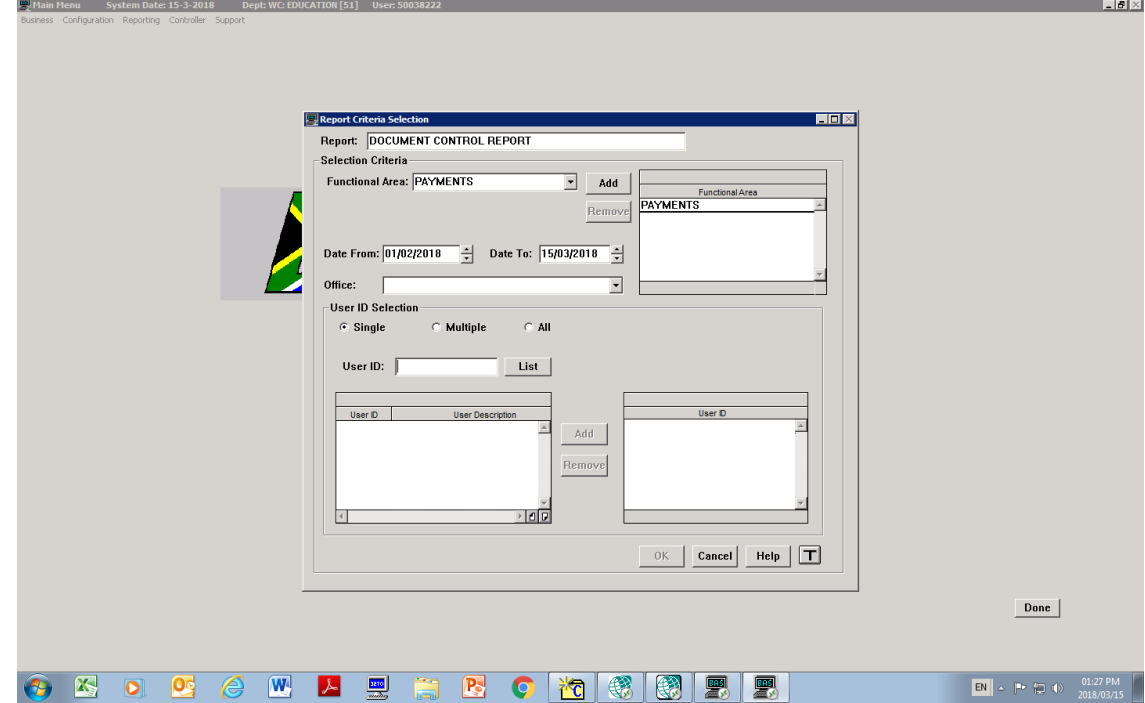

**2.5 Enter "Date From" (beginning of month) and "Date To" (end of the month) − Select "Single" e.g. Date from: 01/02/2018 Date to: 28/02/2018**

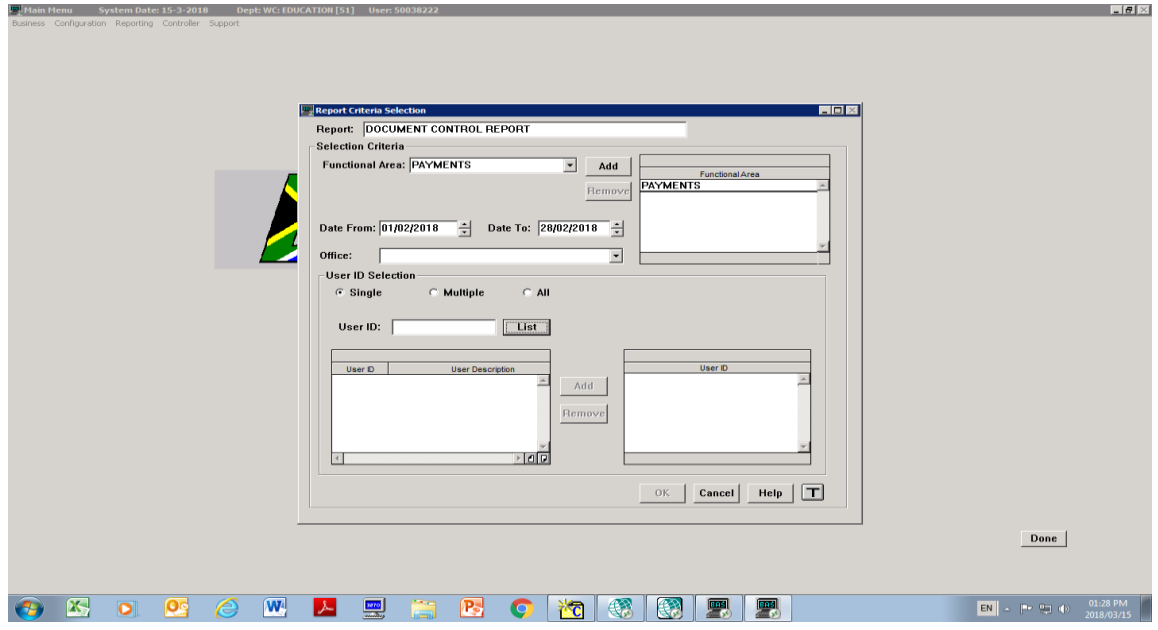

**2.6 Enter YOUR PERSAL NUMBER (BAS)/LOGIS ID in "User ID" − "Click list". Identify and click on your "User description". Click ''Add'', then click "OK". NB!!! Make sure that the date on top shows the correct date before clicking OK.**

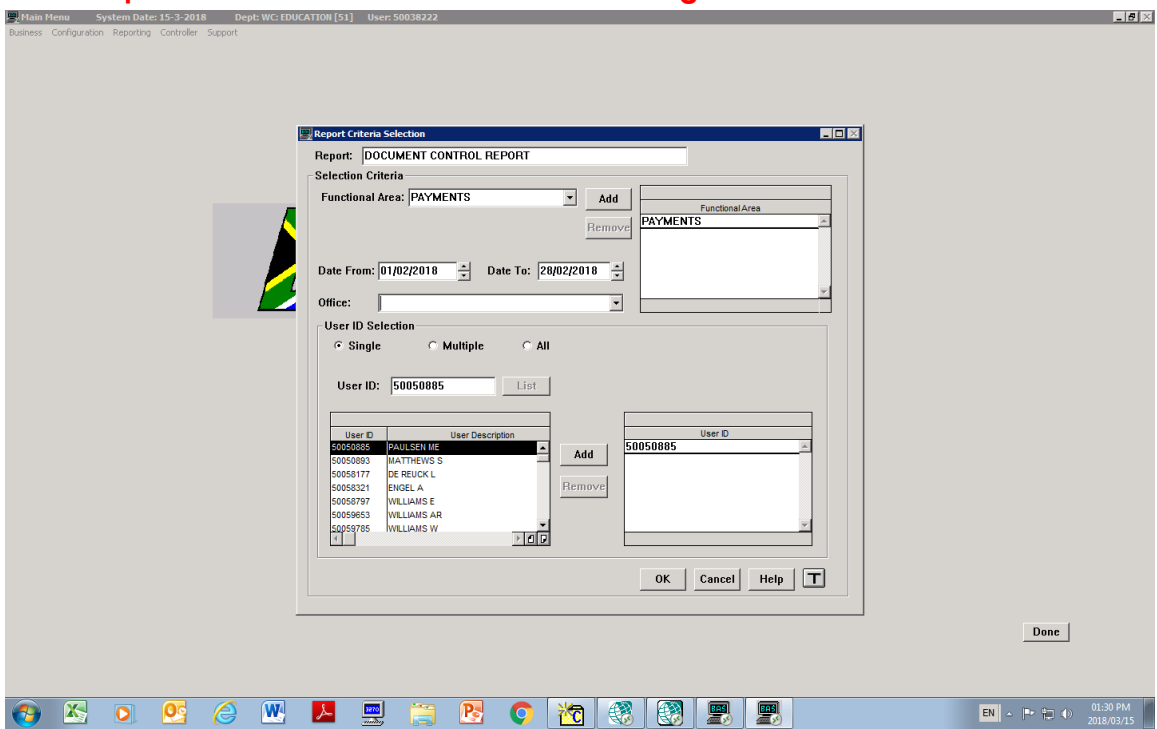

**2.7 Highlight "USERID/Functional area number" – Format "Report" and Processing Priority "Immediate" − "OK"**

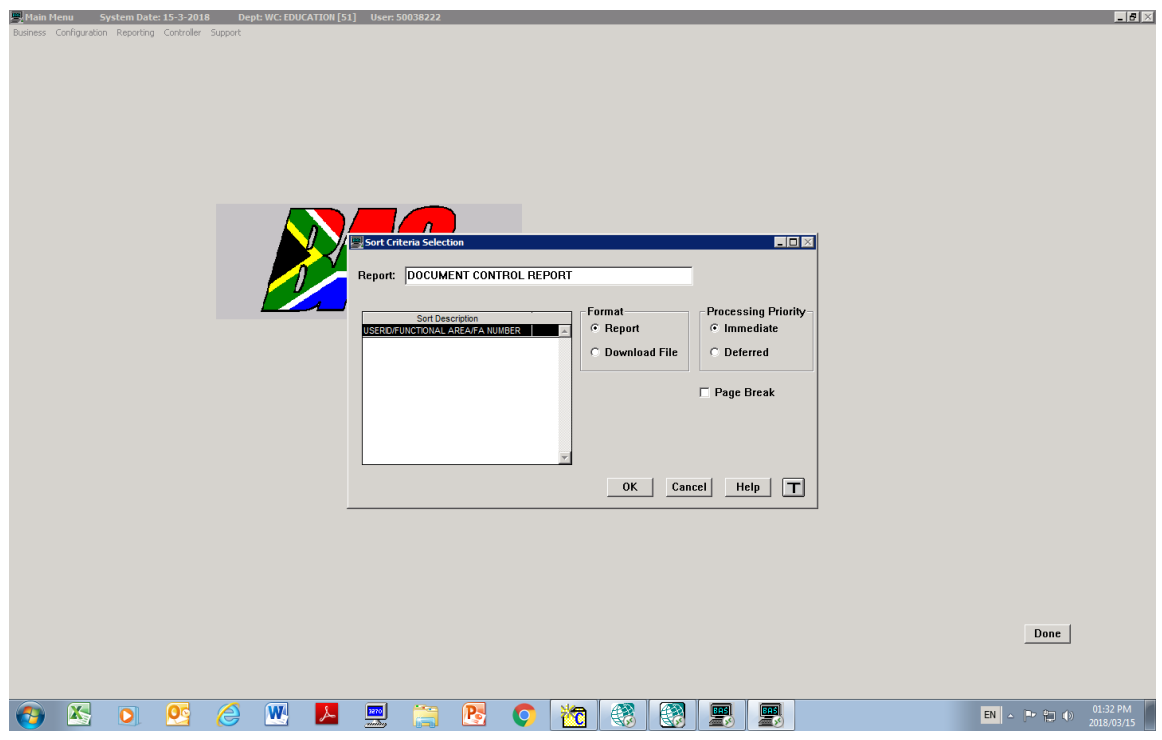

#### **2.8 Report has been successfully requested**

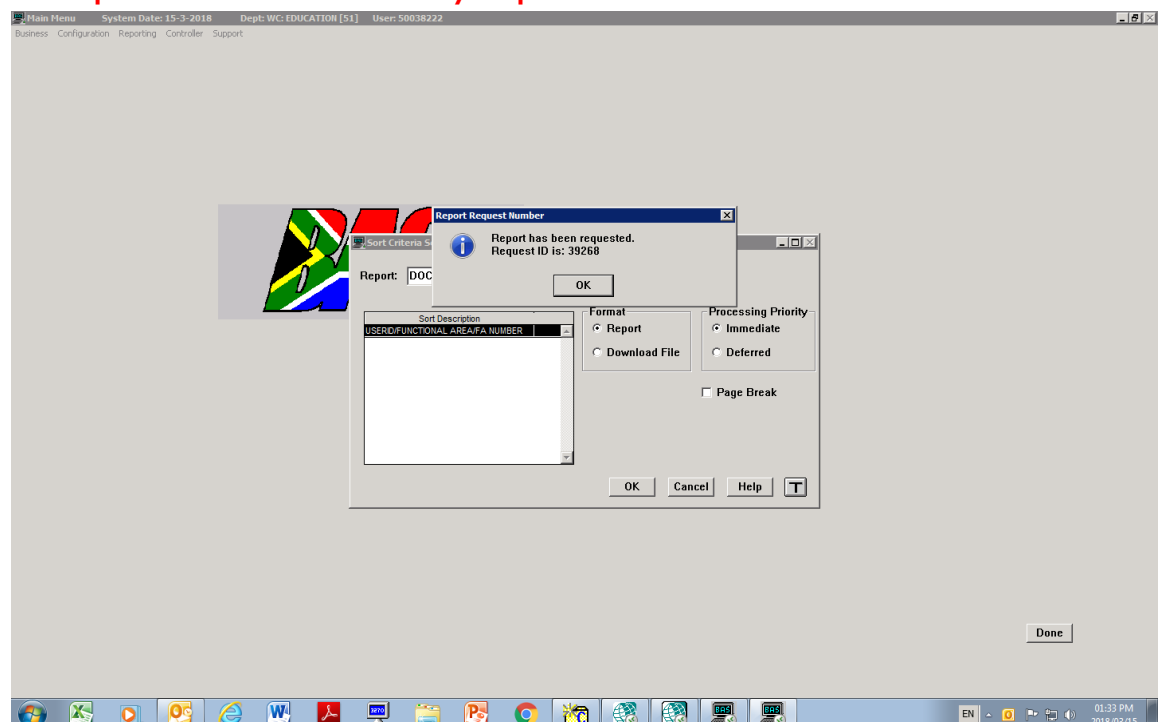

#### **STEP 3: Downloading a DCR from BAS**

**3.1 Select "Reporting" − "Report Log"**

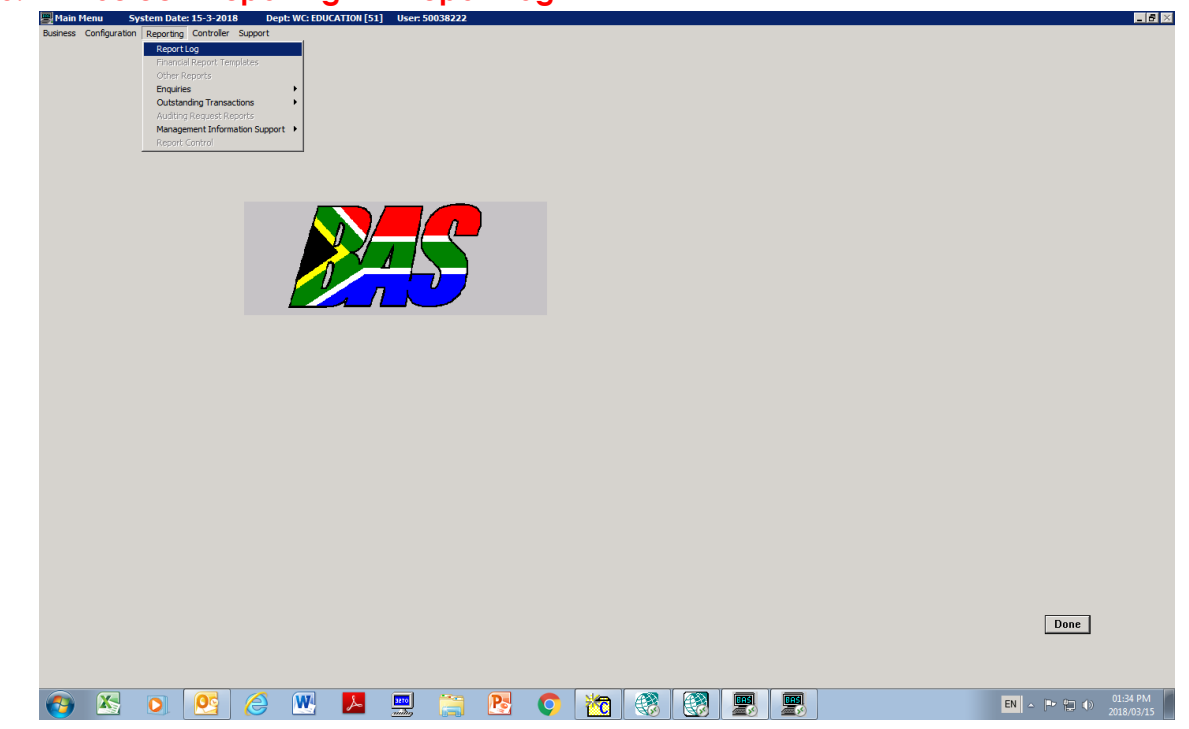

**3.2 Document Control Report should be available as requested, highlight "Document Control Report" − "Display"**

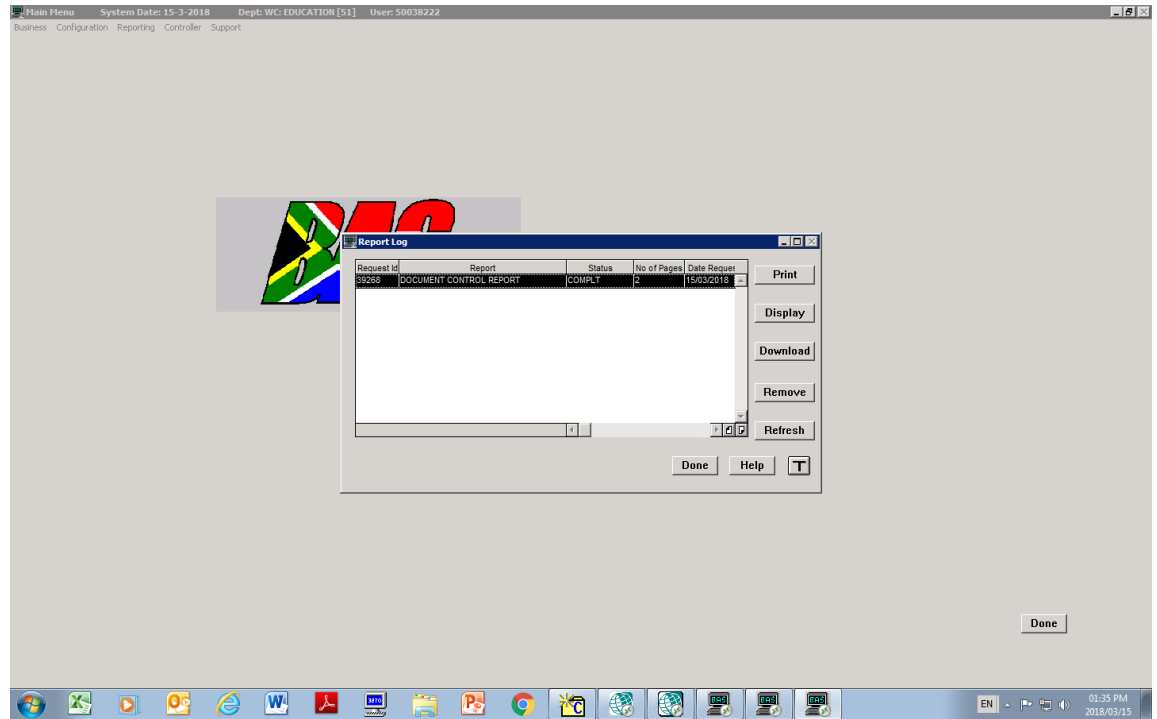

#### **3.3 Report Detail will be displayed**

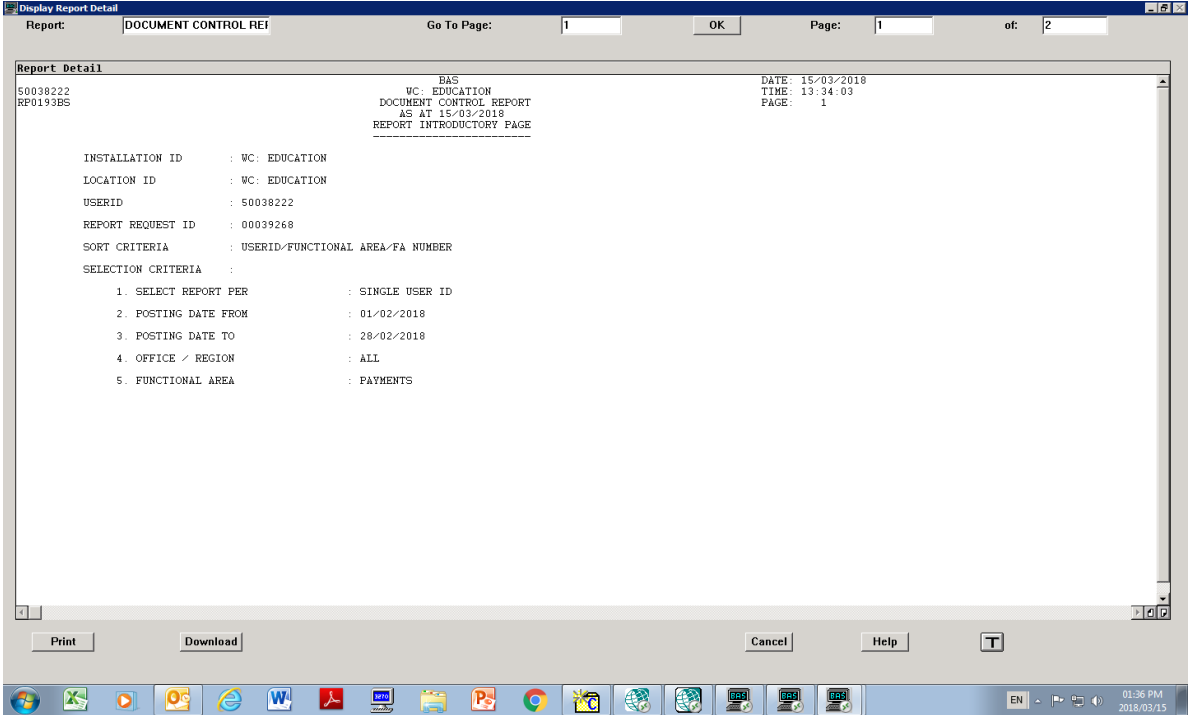

#### **3.4 Switch between pages with the bottom right corner page flip icon**

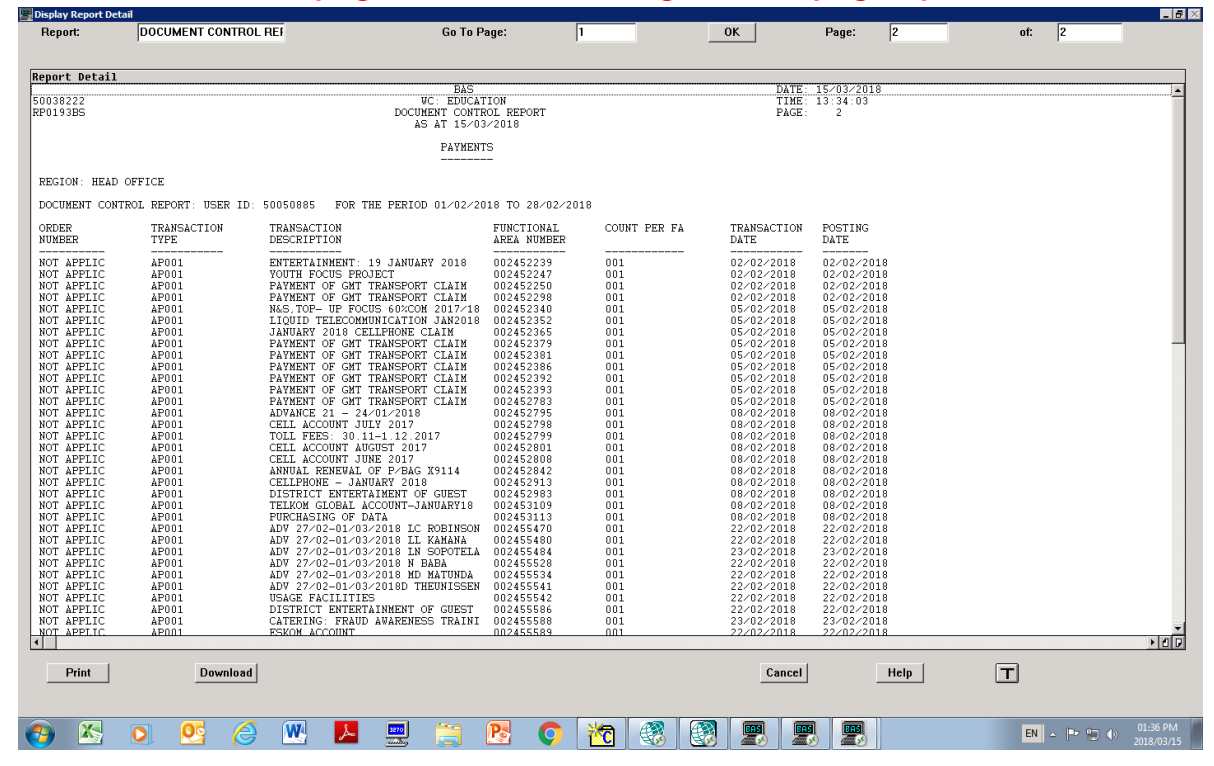

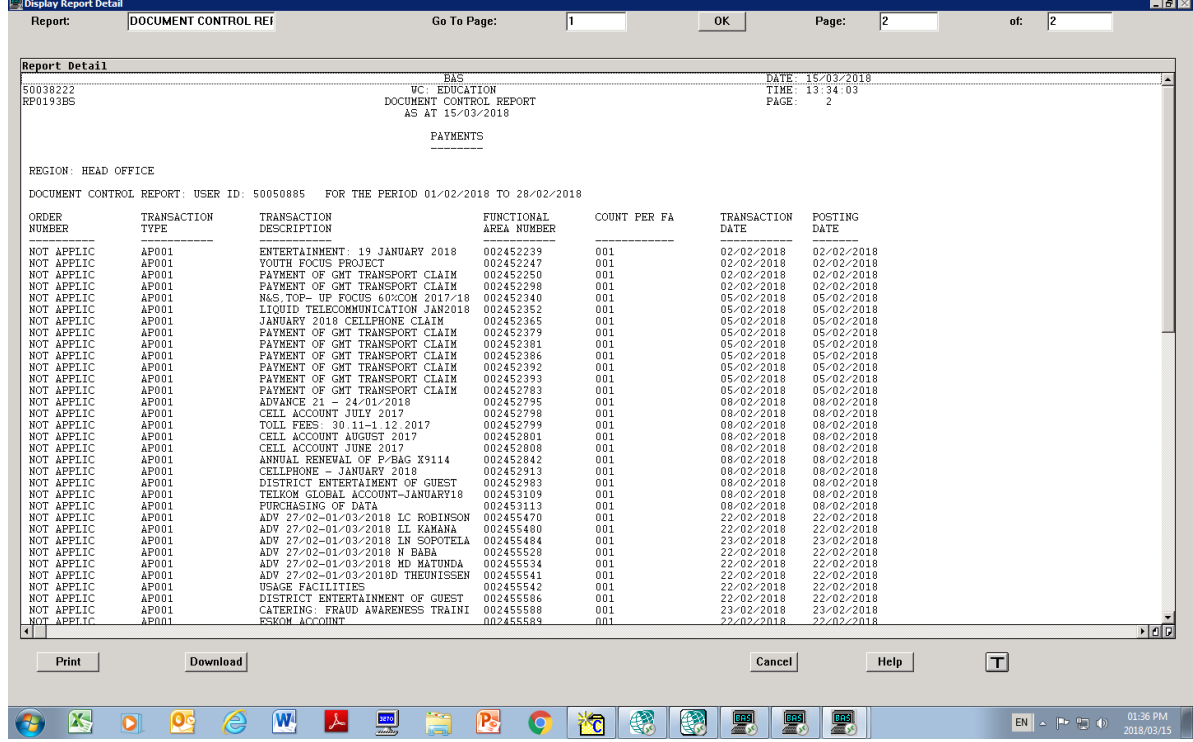

## **3.5 Download − Click "Download" on the bottom left display bar**

**3.6 Choose − Path "C\: DOWNLOADS" and File Name "ANY NAME YOU WILL REMEMBER/MAKE USE OF MONTH" − Press "OK"**

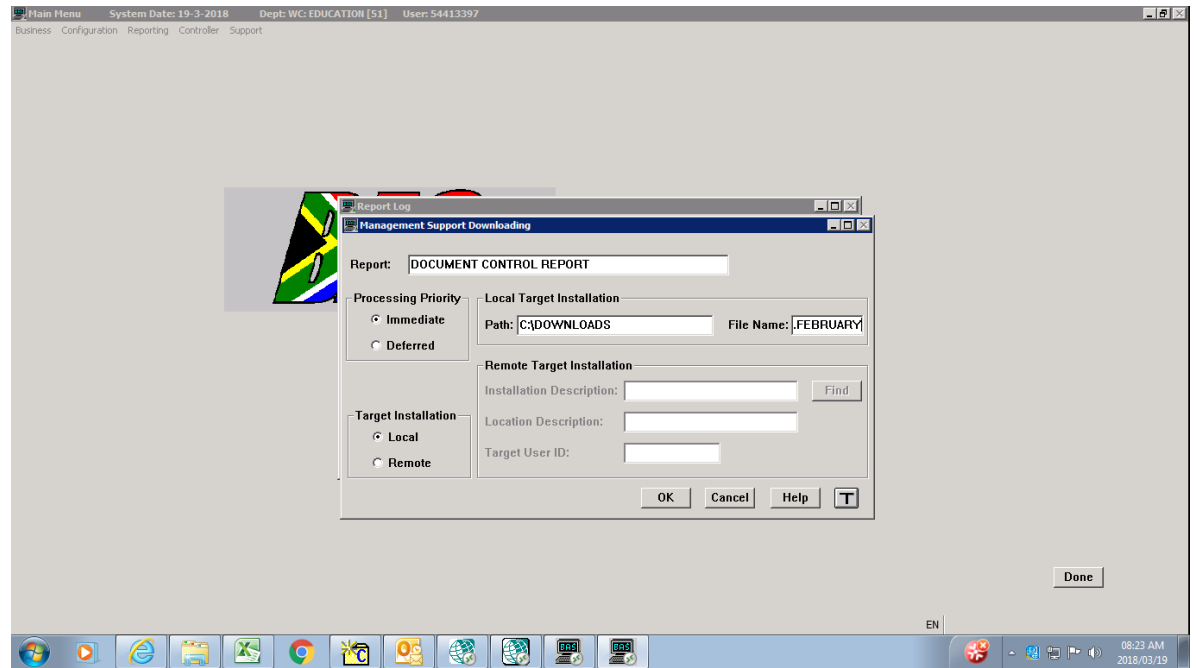

#### **3.7 File will start downloading** <u>in die Bronne von die Bronne von die Bronne von die Bronne von die Bronne von die Bronne von die Bronne von di</u>  $|z|$ **Pal Report Log**  $\overline{\phantom{0}}$  .  $\overline{\phantom{0}}$  . dina File I  $LDE$ B Report: Please Waitl Busy downloading file ....<br>C:\DOWNLOADS [...FEBRUAR] -<br>Processing  $\varepsilon$  lmm **THEFT FEBRUARY**  $\overline{\text{C}^{\text{}}\text{Def}}$ Current Line Number: 3650 If you wish to stop downloading, Please Click on Cancel.  $Find$ -<br>Target Ins Cancel  $C_{\rm ^{1}}$  Local Target User ID:  $\in$  Remote  $OK$   $Cancel$   $Help$   $T$  $Done$ EN 80668088899  $\left|\frac{1}{2}\right|$  - apple

#### **STEP 4: Retrieving DCR from INTERNET EXPLORER**

#### **4.1 Enter URL: [FTP://SOS-SIT-BAS02](ftp://sos-sit-bas02/)**

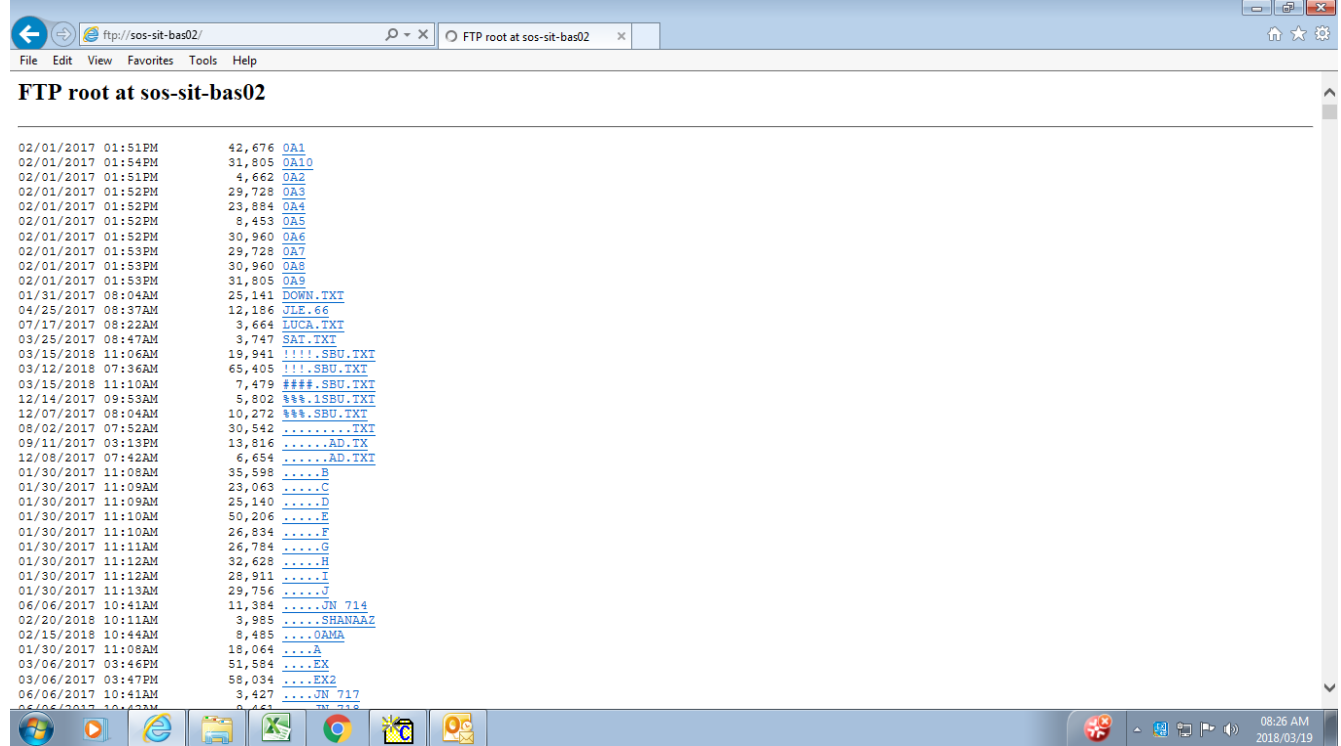

#### **4.2 Search for file name (press Ctrl+F on keyboard) created in Step 3.6**  O C ftp://sos-sit-bas02/...FEBRUARY  $\rho - c$   $\sqrt{2}$  sos-sit-bas02  $\times$ File Edit View Favorites Tools Help  $\times$  Find:  $\boxed{\ldots}$ feb Previous Next  $\left| \begin{array}{cc} \mathcal{J} \end{array} \right|$  Options  $\star$  | DOCUMENT CONTROL REPORT: USER ID: 50035771 FOR THE PERIOD 01/02/2018 TO 15/03/2018  $\hat{\mathcal{L}}$ £ TRANSACTION<br>TYPE<br>-----------<br>DB009 TRANSACTION<br>DESCRIPTION TRANSACTION<br>DATE POSTING<br>DATE CHEQUE<br>NUMBER FUNCTIONAL<br>AREA NUMBER COUNT PER FA ------------<br>NO DESCRIPTION CAPTURED<br>NO DESCRIPTION CAPTURED<br>PERS SUBS JAN-JUNE'18<br>340064300003  $56734361$  $\begin{array}{r} \texttt{-----} \\ \texttt{001134715} \end{array}$  $\frac{1}{14/02/2018}$  $14/02/2018$ 56234198 DB009 001137278<br>001133469  $\begin{array}{c} \texttt{001} \\ \texttt{001} \end{array}$ 19/02/2018<br>31/01/2018 19/02/2018<br>05/02/2018 00000000<br>00000000 **DB011** 001134229<br>001134229 09/02/2018 **DR011**  $\begin{array}{c} 0.01 \\ 0.01 \end{array}$ 14/02/2018 28/02/2018 00000000 DB011 9101030068081 DISPATCHED : RECEIVED : CHECKED BY : CHECKED BY : DATE DATE  $\sim 10^{11}$  $\sim$  1 BAS<br>WC: EDUCATION<br>DOCUMENT CONTROL REPORT<br>AS AT 16/03/2018 DATE: 16/03/2018<br>TIME: 23:12:43<br>PAGE: 3 54413397 RP0193BS RECEIPTS -------REGION: HEAD OFFICE DOCUMENT CONTROL REPORT: USER ID: 56257091 FOR THE PERIOD 01/02/2018 TO 15/03/2018 **BATCH<br>NUMBER** TRANSACTION<br>TYPE TRANSACTION<br>DESCRIPTION FUNCTIONAL<br>AREA NUMBER TRANSACTION<br>DATE<br>-----------<br>01/02/2018 POSTING<br>DATE COUNT PER FA  $\frac{1}{0000000225}$  $CRO01$  $B-029145$  $\frac{------}{01/02/2018}$ REMARKS 001  $\begin{array}{r} 001 \\ 001 \\ 001 \\ 001 \\ 001 \\ 001 \\ \end{array}$ 01/02/2018<br>01/02/2018<br>01/02/2018<br>01/02/2018<br>01/02/2018 01/02/2018<br>01/02/2018<br>01/02/2018 000000225 **CR001 RECHECK** B-029154

01/02/2018<br>01/02/2018<br>01/02/2018

 $\frac{18}{100}$  -  $\frac{19}{20}$  P (b)  $\frac{08:28 \text{ A N}}{2018.027}$ 

 $B - 029157$ 

B-029162 B-029102<br>B-029171<br>B-029193<br>C-000132

#### **4.3 Print or save the DCR**

**CR001** 

CR001

 $\begin{array}{c} \texttt{CRO01} \\ \texttt{CRO01} \end{array}$ 

CROQ'

 $\bigcircled{{}^{\mathcal{C}}}$ 

000000225

000000225

000000225

000000225

 $\bullet$  $\overline{\mathbf{o}}$  CERT & SYMBOLS

还

**Od** 

CERTIFICATE

**REMARKS** 

**REMARKS** 

REMARKS K

O